## Matjaž Zadnik

## 8. Poročilo: Razvejitve

Vse tri naloge sem delal s pomočjo programa Excel, kjer se je dalo grafe enostavno ustvariti tako, da je bilo potrebno najprej podatke urediti v tabelo (spremenljivka x v vrstici, spremenljivka y v stolpcu, vmes pa vrednosti z) nato pa z ukazom ustvariti graf.

1. Naloga:

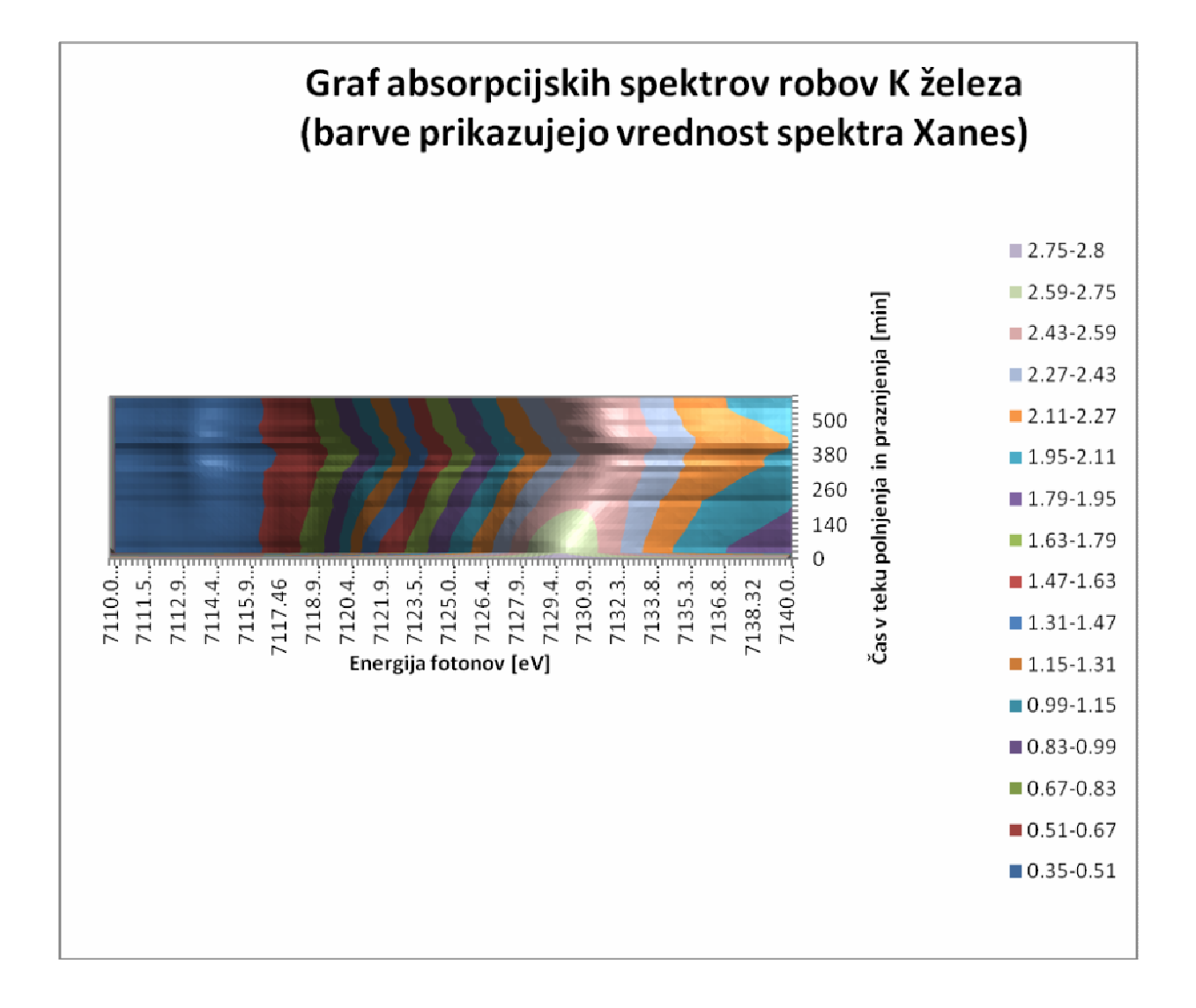

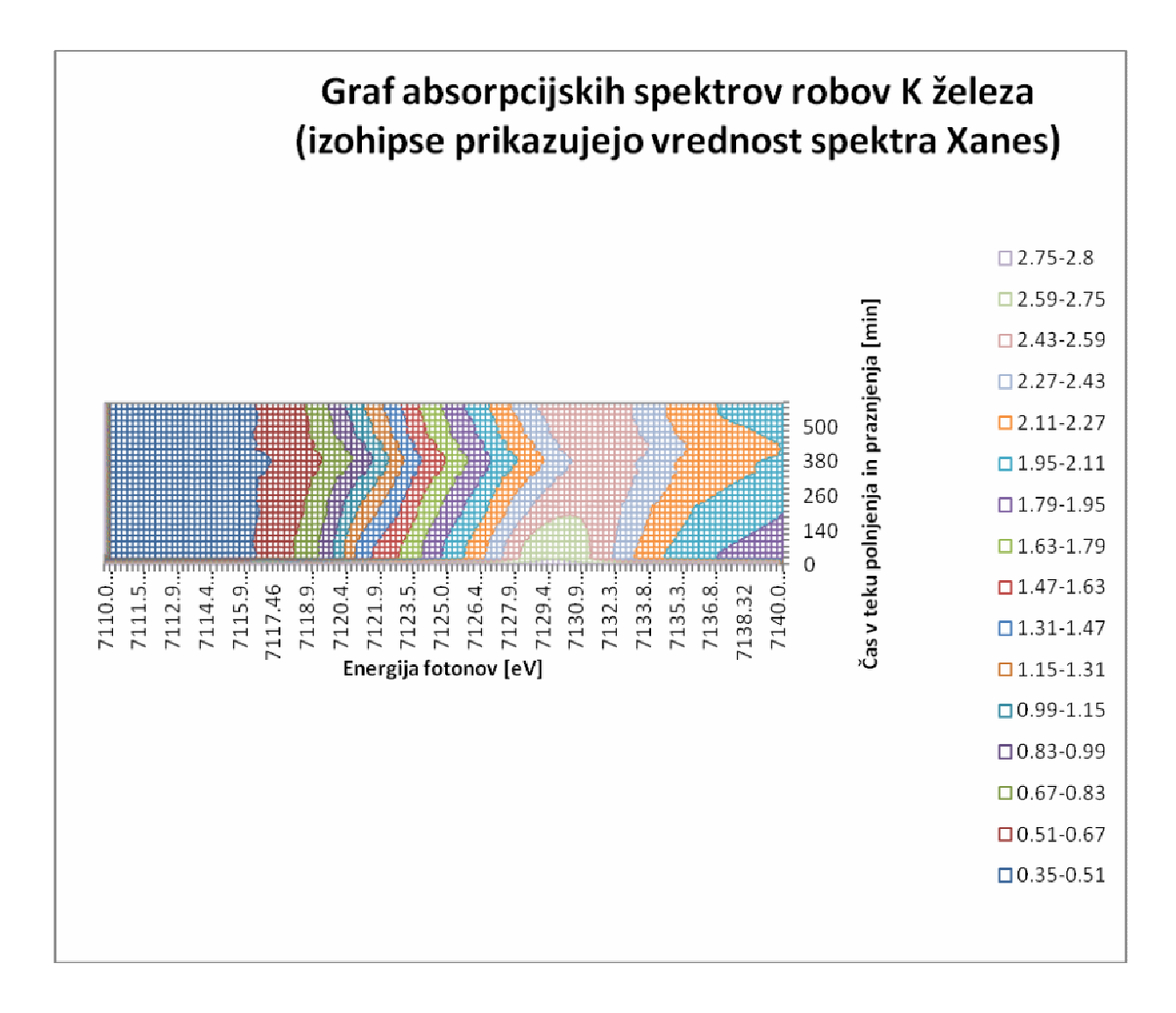

2. Naloga:

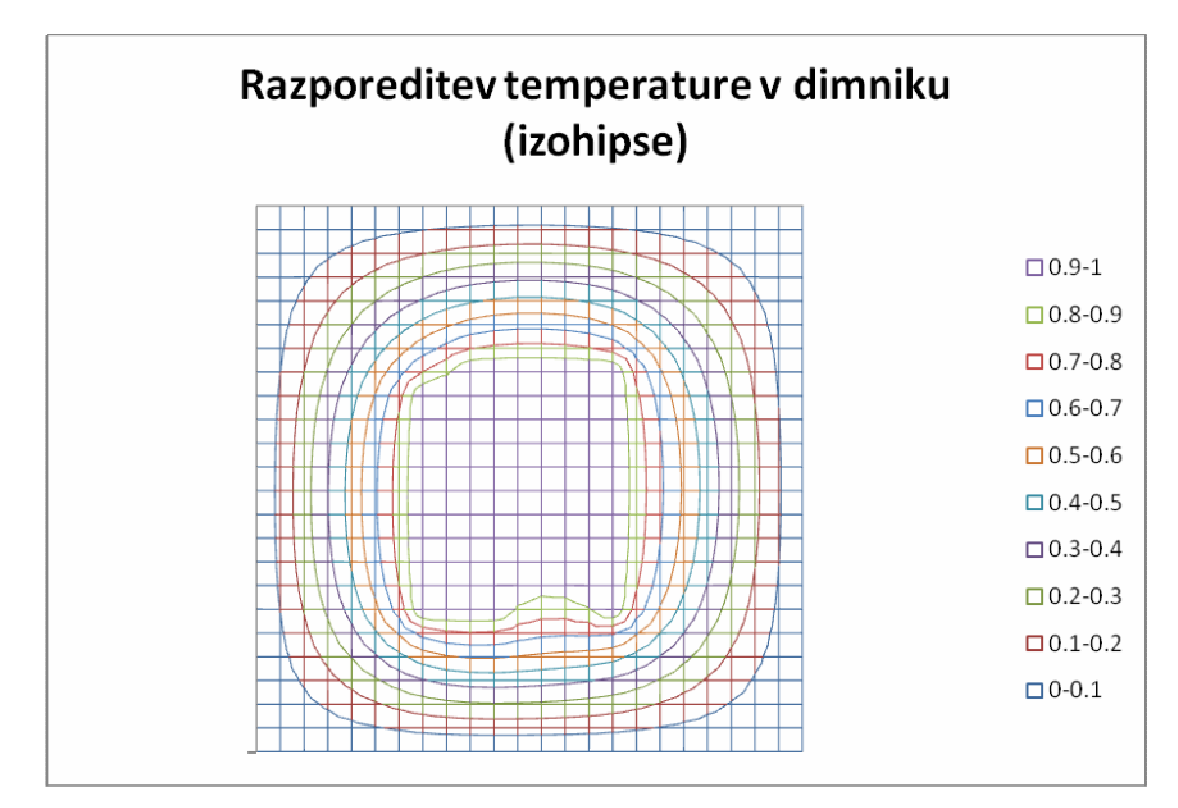

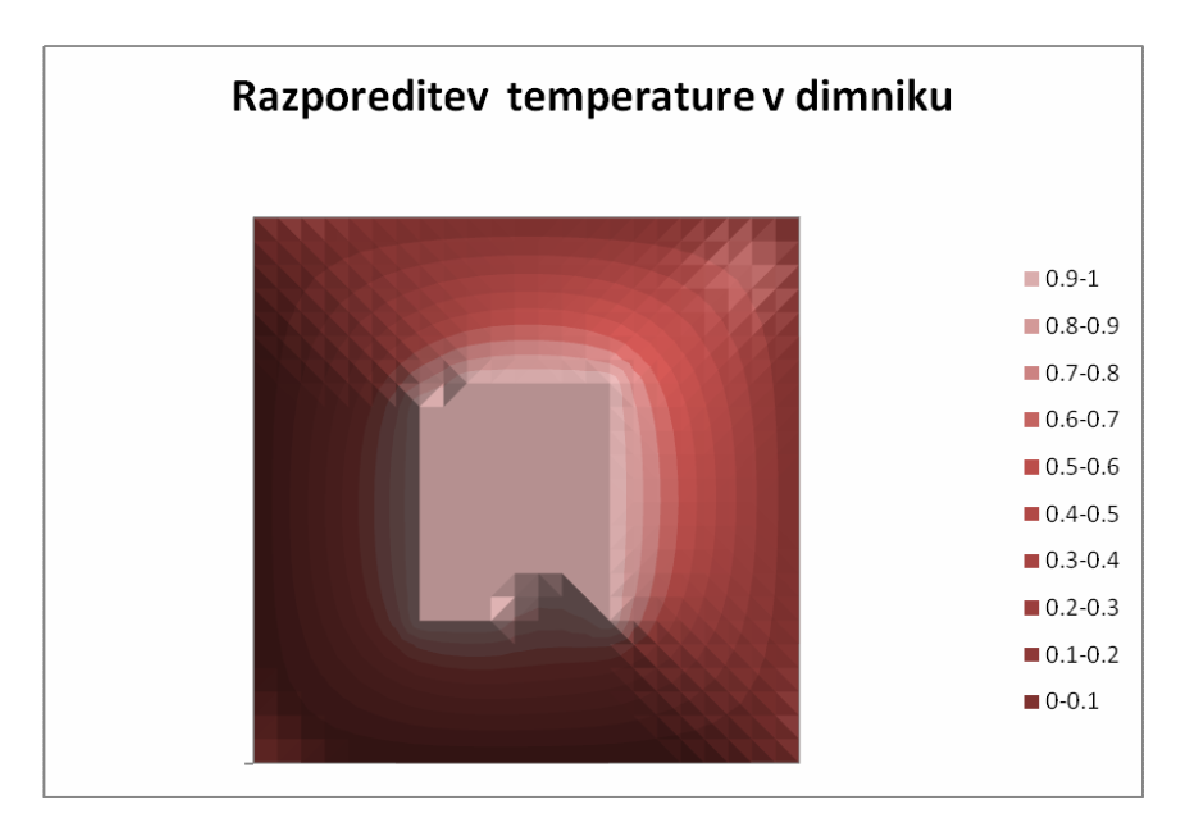

Opomba: temperatura je v obeh primerih normirana na največjo temperaturo.

3. Naloga:

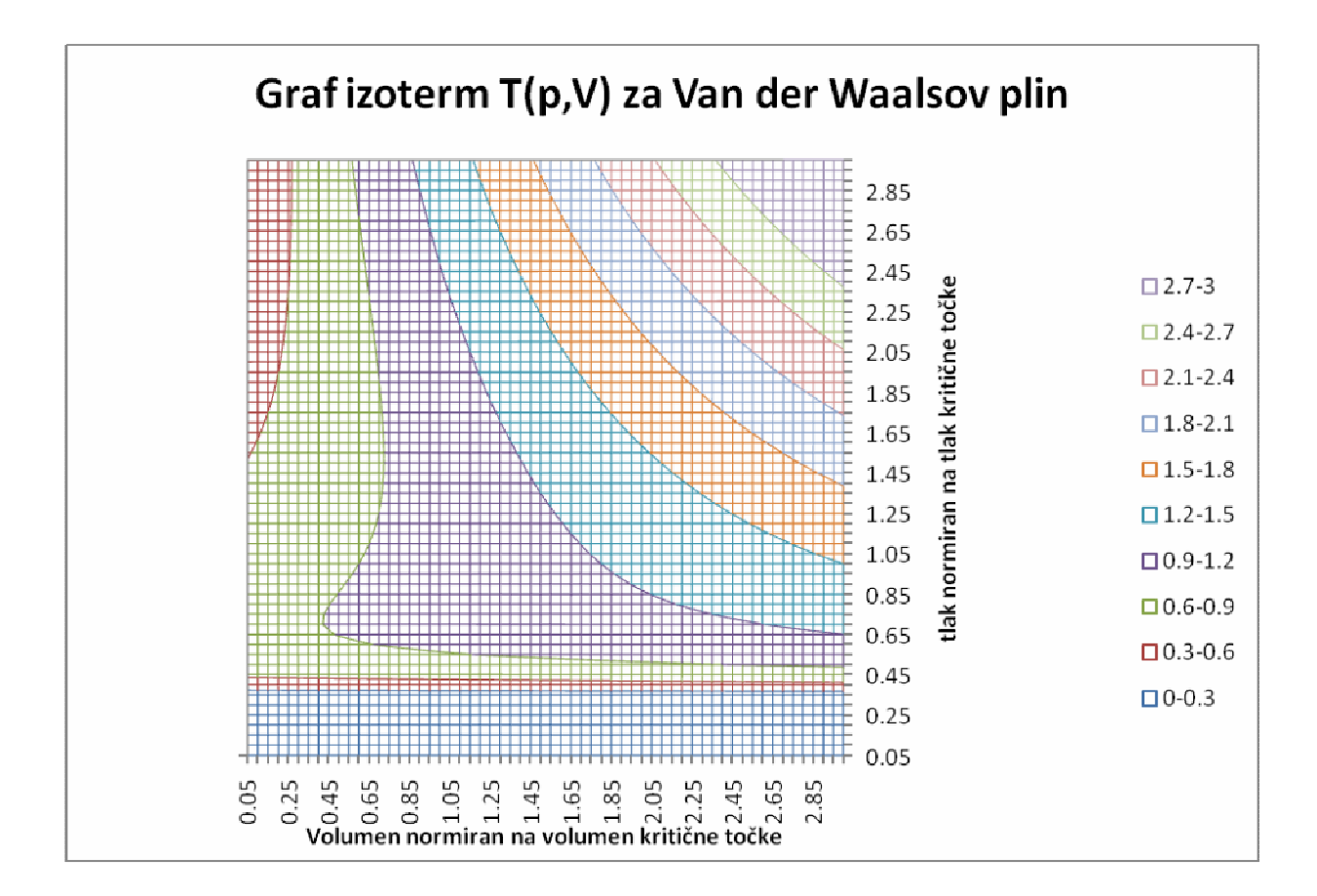